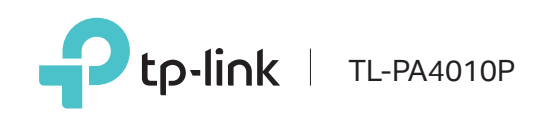

More: To add additional Powerline adapters and extenders with the default settings, simply plug them into the wall

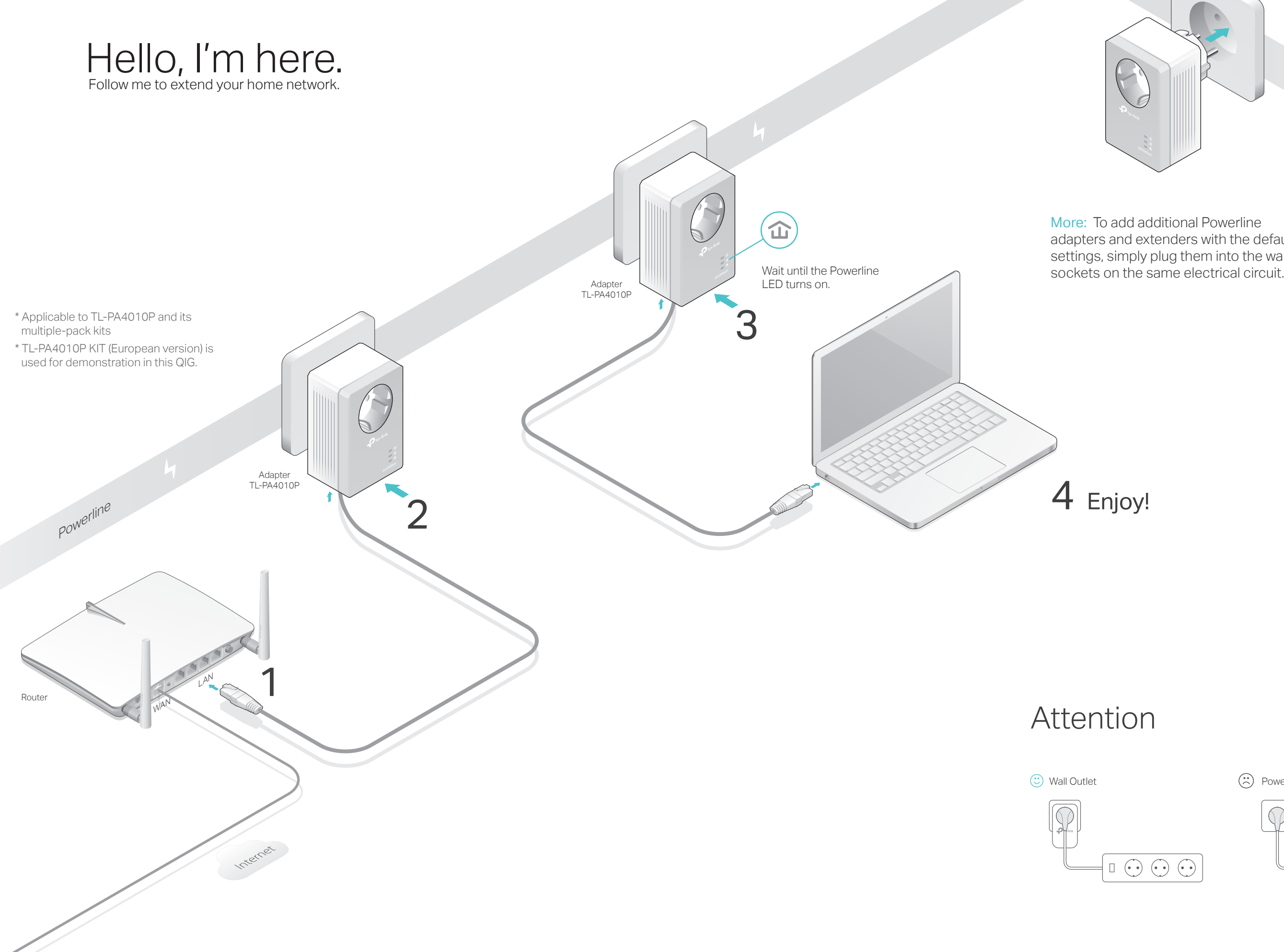

# H

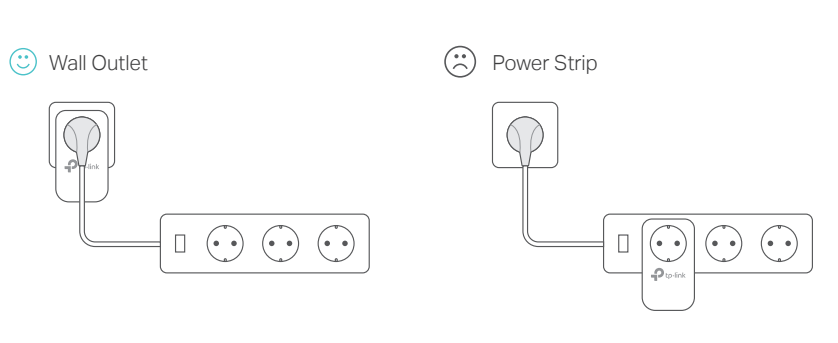

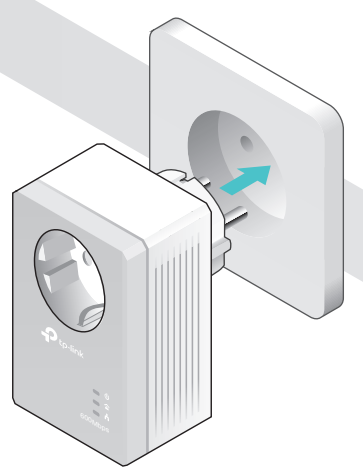

©2016 TP-LINK 7106506563 REV3.0.0

## Frequently Asked Questions

#### Q1. How do I reset my powerline adapter?

A. With the powerline adapter plugged into the electrical outlet, press and hold the Pair button for more than 15 seconds until the Power LED  $\psi$  goes off momentarily and comes back on.

#### Q2. How to troubleshoot if there is no Internet connection in my powerline network?

- A1. Make sure all powerline devices are on the same electrical circuit.
- A2. Make sure the Powerline LEDs  $\hat{\omega}$  light up on all of your powerline devices. If they do not, reset or pair all your powerline devices.
- A3. Make sure all hardware connections are correctly and securely connected.
- A4. Check if you have an Internet connection by connecting the computer directly to the modem or router.
- A5. Make sure your computer's IP address is in the same segment as your router's.
- Q3. What should I do if a successfully-paired powerline device does not reconnect after it has been moved to a new location?
- A1. Try another socket and make sure it is on the same electrical circuit.
- A2. Try to pair it again, and make sure the Powerline LED  $\hat{\omega}$  is on. A3. Check for possible interference, such as a washer, air conditioner or other
- household appliance that may be too close to one of the powerline devices. Plug it into the integrated electrical socket to remove some electrical noise.

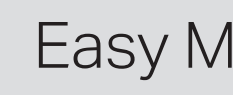

### Easy Management

For more information, please visit our website: http://www.tp-link.com

Used as a pass-through AC outlet to power other devices. It also reduces Electrical Socket  $\,$  some electrical noise that may interfere with powerline performance.

#### Using tpPLC utility for advanced configuration: 1. Visit http://www.tp-link.com, and search for your product. 2. Find and download the compatible version of utility on its Support page. 3. Install the utility and start your configuration.

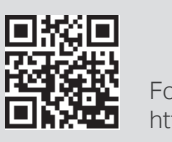

- Note: If the Power LED does not blink, press the Pair button again. **1** Press the Pair button on one of the powerline devices for 1 second. Its Power LED  $\bigcup$  starts blinking.
- Within 2 minutes, press the Pair button on another **2** device for 1 second. Its Power LED  $\bigcup$  starts blinking.
- **3** When the Powerline LED  $\hat{\mathbf{u}}$  is on and stable, it's done.

### Set Up a Secure Powerline Network by Pairing (Recommended)

You can create or join a secure powerline network using the Pair button on two devices at a time. Tips: We recommend that you plug in the powerline devices near each other when pairing.

### To create a secure powerline network:

### Physical Appearance

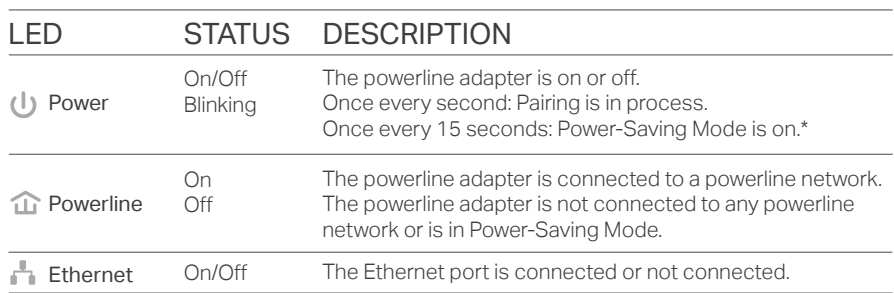

\* Five minutes after the device connected to the powerline adapter is turned off or inactive, the powerline adapter will automatically switch to Power-Saving Mode.

#### DESCRIPTION

Press and hold for 1 second to set up or join a secure powerline network. Press and hold for about 8 seconds to leave an existing powerline network. Press and hold for more than 15 seconds to reset the powerline adapter.

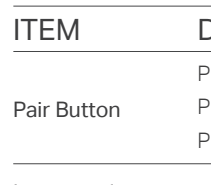

Integrated

### To join an existing secure powerline network:

- **1** Press the Pair button on any of the existing powerline devices for 1 second. Its Power LED  $\bigcup$  starts blinking. Note: If the Power LED does not blink, press the Pair button again.
- Within 2 minutes, press the Pair button on the new **2** powerline adapter for 1 second. Its Power LED  $\mathbf 0$ starts blinking.
- **3** When the Powerline LED  $\hat{\mathbf{u}}$  is on and stable, it's done.

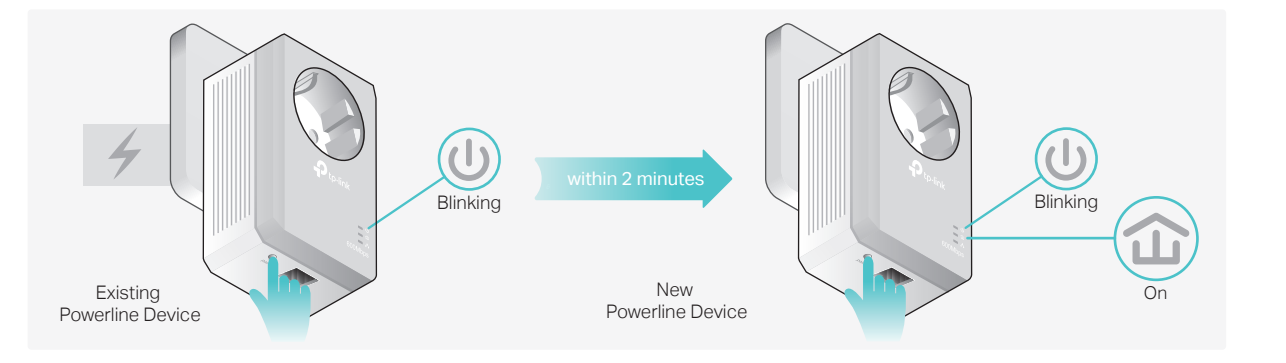

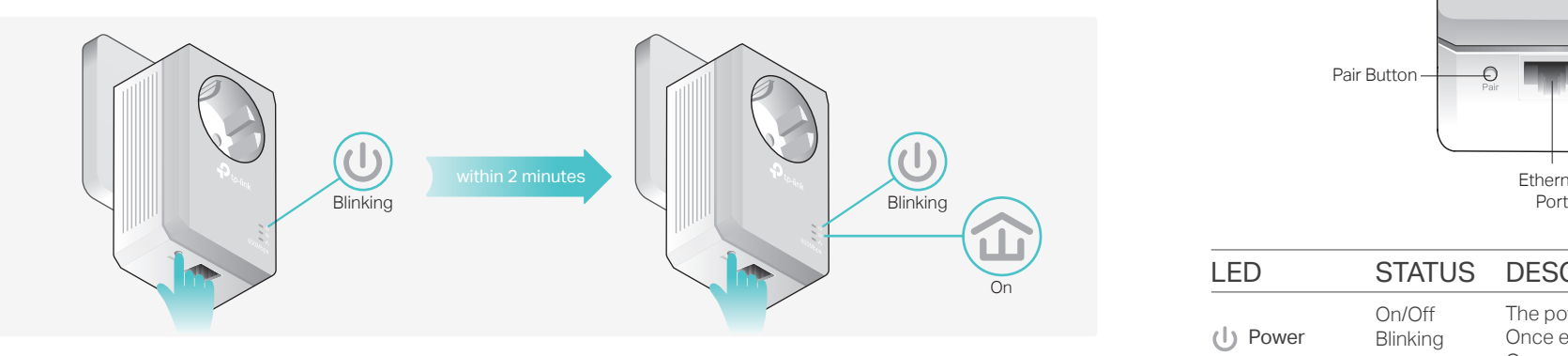

Pair Button

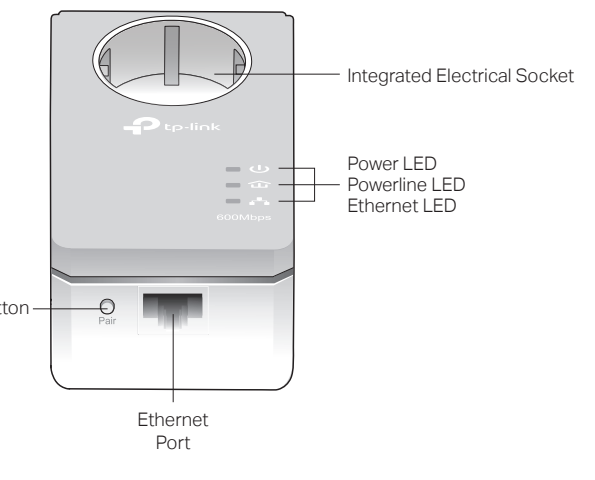